# CIS 4004: Web Based Information Technology Spring 2011

#### Basic Page Layouts – Part 3

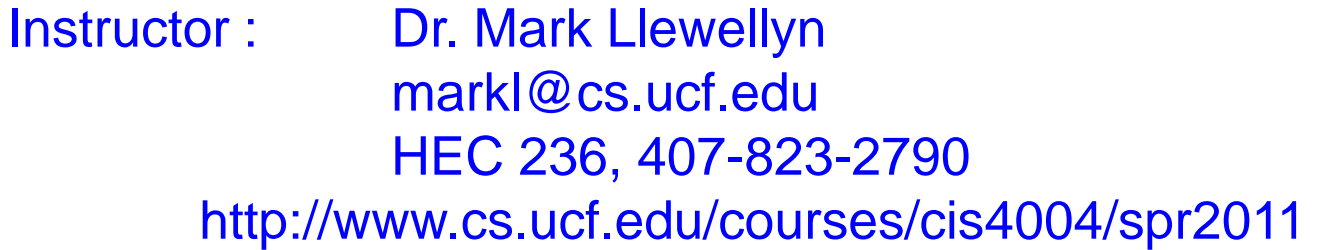

Department of Electrical Engineering and Computer Science University of Central Florida

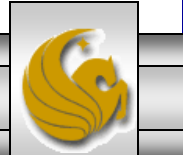

*CIS 4004: Basic Page Layouts – Part 3 Page 1 © Dr. Mark Llewellyn*

## A Three-Column Fixed-Width Layout

- A three-column fixed-width layout works in the same way as the two-column version.
- The only additional work is to add another column  $\langle \text{div} \rangle$ element into the markup, float it like the other columns, and then share the 100% overall width among the three columns to our preference.
- I called the third column the promo column, although you can call it anything you'd like. The storyboard for this layout is shown on the next page.
- The main changes to the stylesheet that pertains to the layout are shown on page 4. If also added a few additional styles for the promo area in the text and colors stylesheet (see the actual files for the specific additions).

*CIS 4004: Basic Page Layouts – Part 3 Page 2 © Dr. Mark Llewellyn*

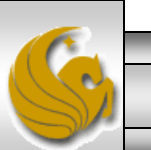

### A Three-Column Fixed-Width Layout

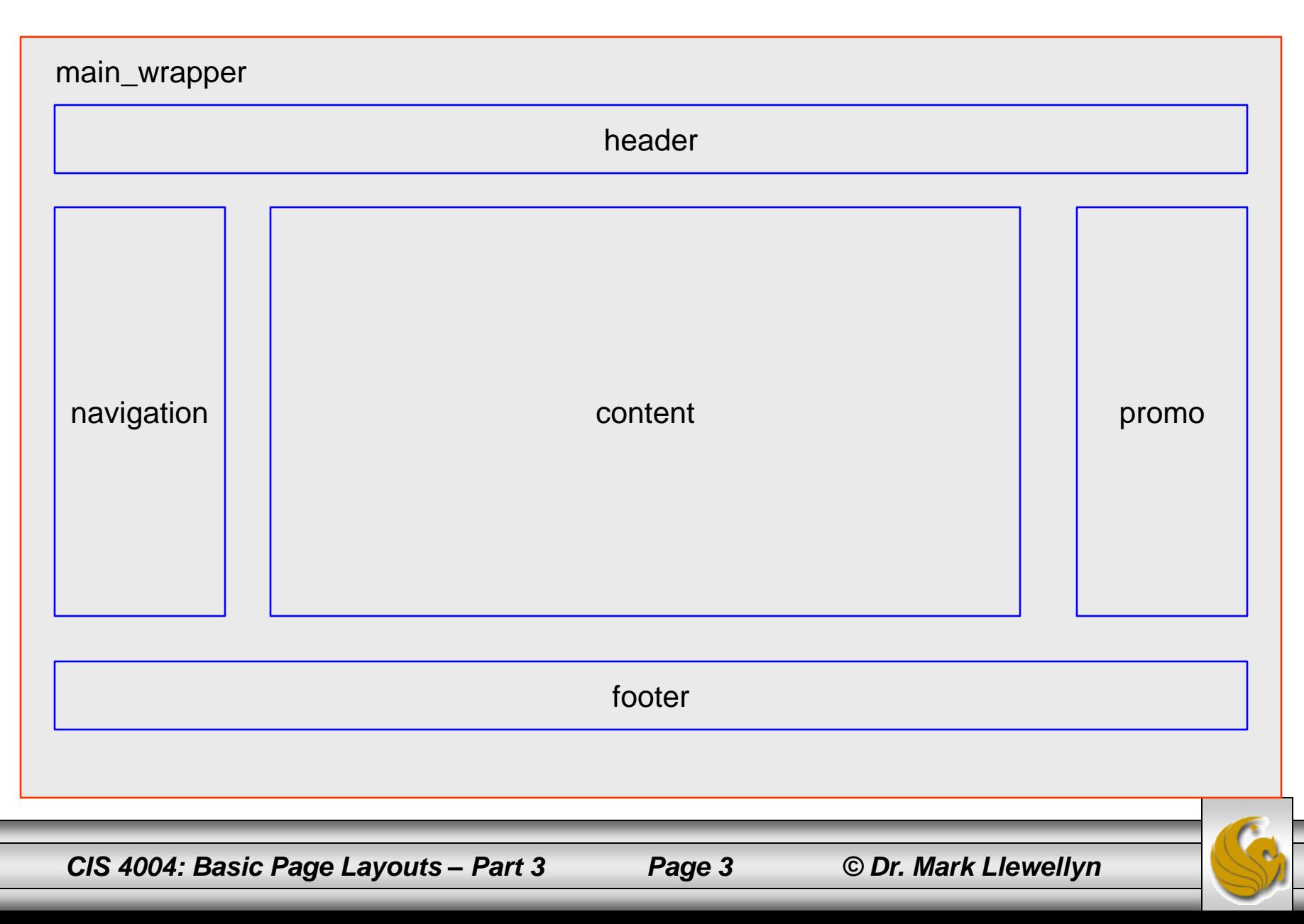

```
C:\Courses\CIS 4004 - Web Based IT\Spring 2011\code\Page Layouts\Basic Page Layout - Part 3\three_column_fixed_wi... \Box 0 - X
File Edit Search View Format Language Settings Macro Run TextFX Plugins
                                                                                 Window
                                                                                                                      x
                                                                                          - ?
                               tò.
  . SHE
                                        つご 命 物
                                                                  ca cal
                                                                         I Ea 1
                                                                                  \mathbf{E}[\mathbf{z}]\bulletDD
                                                                                                         屆
               Bobin
                                                             ま
                                                                                              i.
                                                                                                  Þ
                                   n
 Etwo column_liquidCSSV1.css | Etwo column liquid layout.html | Ethree_column_fixed_widthCSS.css
    1.
           /* CSS Stylesheet for wThree Column Fixed Width Layout */
                                                                                                                     ۸
           /* filename: three_column_fixed_widthCSS.css */
    \overline{2}3
        \exists #main wrapper {
                width: 840px; /* widths of columns will change proportionately as this width is changed */
    4
    5
                margin-left: auto; /* centers layout in browser */
    6
                margin-right: auto; /* centers layout in browser */
                 text-align: left; /* resets the centering hack for IE6 on the body tag */
    7
    8
           Ŧ
    9
        \Box #header { text-align: center;
  1011\boxminus #nav {
  12width: 18\; /* this width + (content + promo) width must total 100% */
  13float: left; /* floats on nav, content, and promo divs make them sit side by side */
  14Ŧ
  15
        \Box#content {
  16
                float: left; /* floats on nav, promo, and content divs make them sit side by side */
  17
                width: 60\; /* this width + (nav + promo) width must total 100% */
  18top:0px;19
           Ŧ
  20
        \Box #promo {
                width: 22\ ; /*this width + (nav + content) width must total 100% */
  2122
                 float: left; /*floats on nav, content, and promo divs make them sit side by side */
  23
           4
Casca nb char: 1696 nb line: 46
                                            Ln:1 Col: 1 Sel: 0Dos\Windows ANSI
                                                                                                                 INS
       CIS 4004: Basic Page Layouts – Part 3 Page 4 © Dr. Mark Llewellyn
```
### A Three-Column Fixed Width Layout

- The only change to the markup is to include the  $\langle \text{div} \rangle$ element for the third column and to place the desired content into the column.
- For this example, I just added some more navigation link and a couple of icons that should be familiar to you. The additional markup is shown on the next page.
- As you can see on the next page, the promo  $\langle \text{div} \rangle$ element sits in the markup after the content  $\langle \text{div} \rangle$  and before the footer  $\langle \text{div} \rangle$  elements.
- All markup and CSS are on the course webpage for this layout.

*CIS 4004: Basic Page Layouts – Part 3 Page 5 © Dr. Mark Llewellyn*

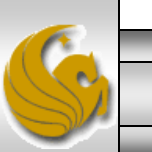

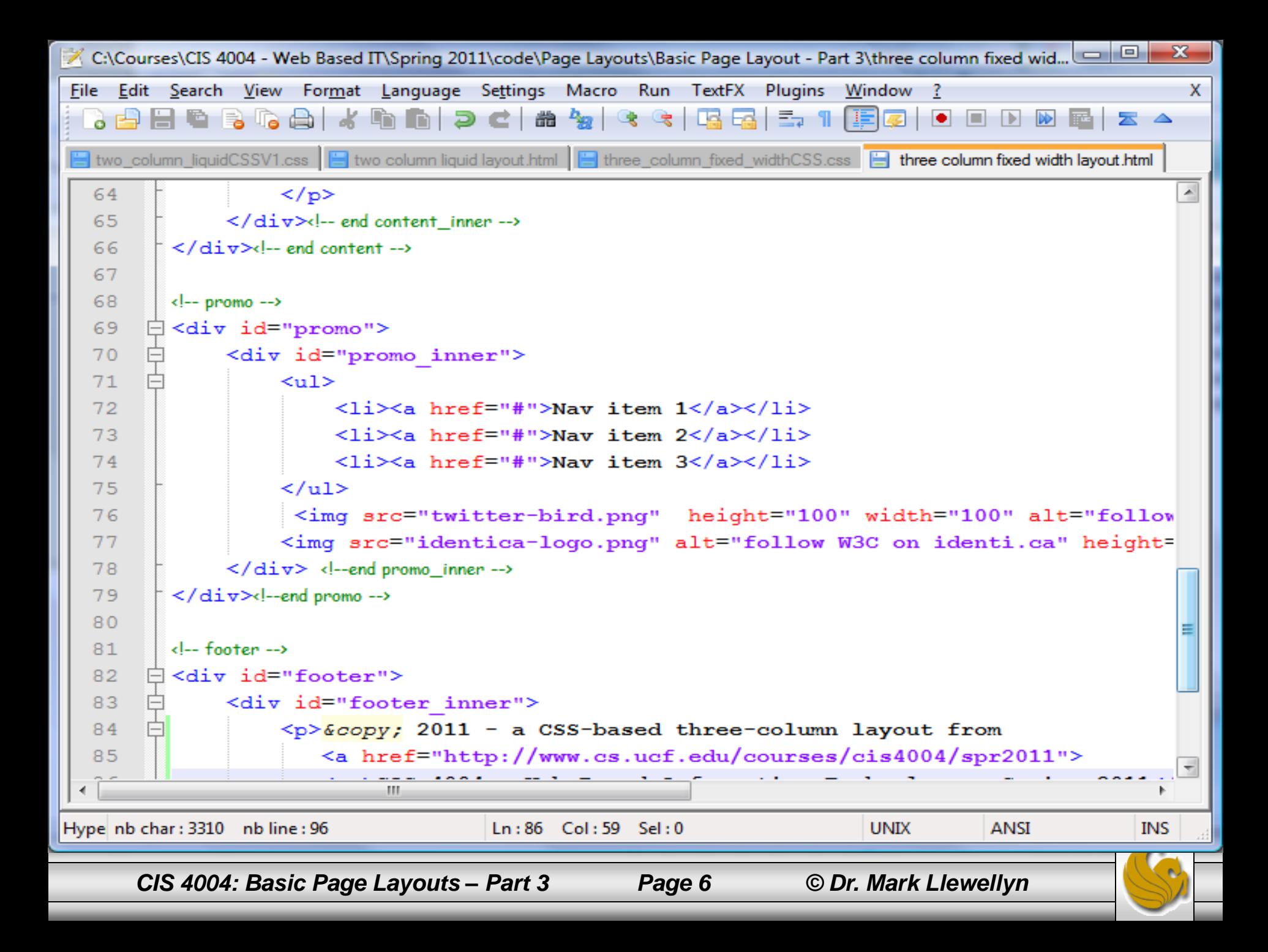

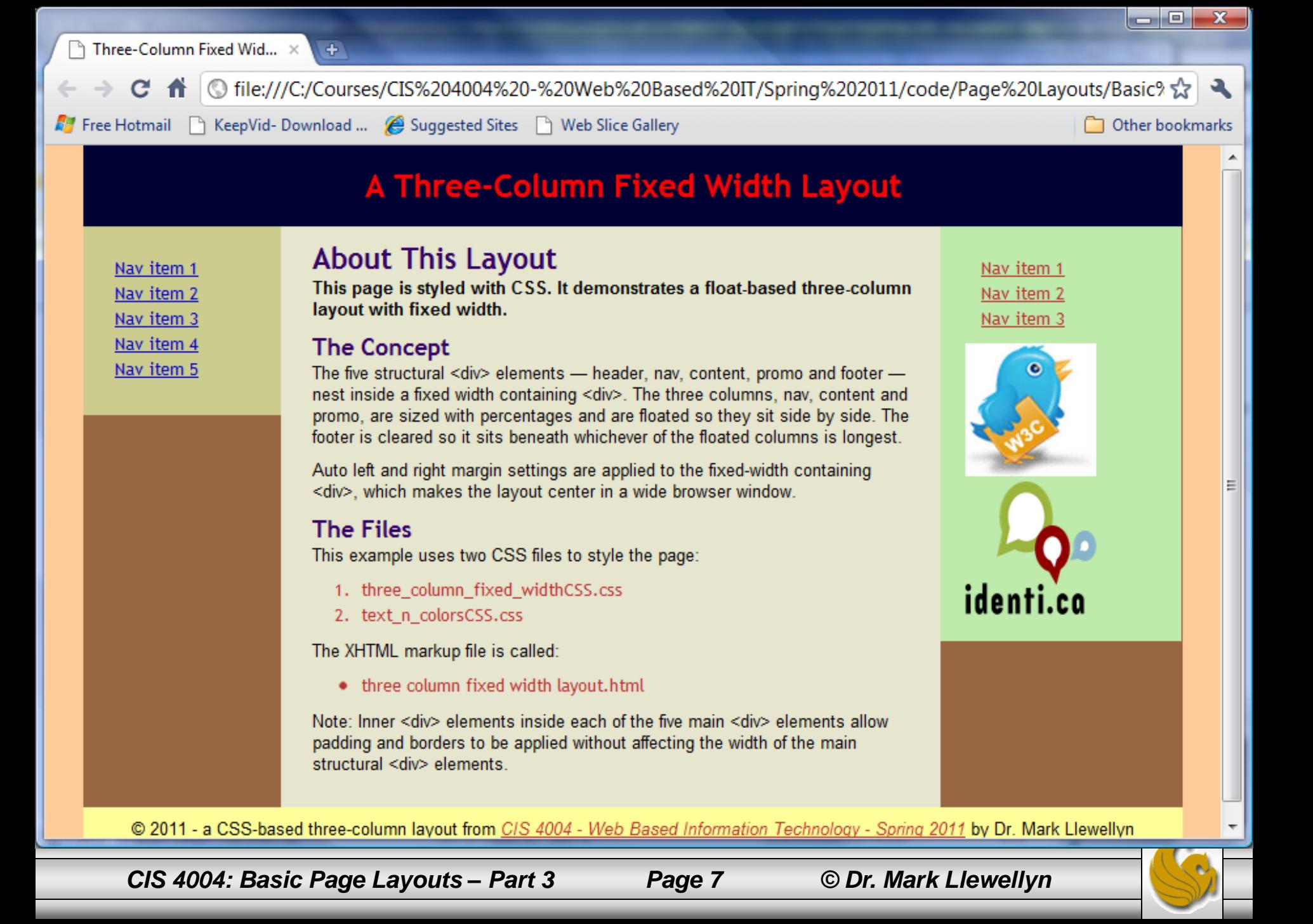

# A Modification To The CSS

- To illustrate how easy it is to achieve an entirely different presentation to the color scheme of your layout, I modified the text n colorsCSS file to include definitions for a different color scheme that is varying shades of blue.
- Since we created the markup with the entire body of the document being styled with a single class, it means that we only need to modify a single line in our markup to achieve the effect shown on the next page.
- The modified (actually, additional) CSS is shown on pages 10-12.

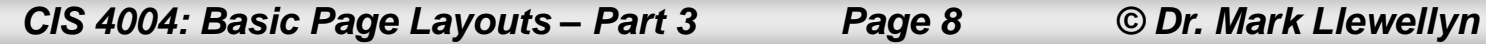

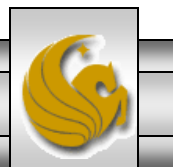

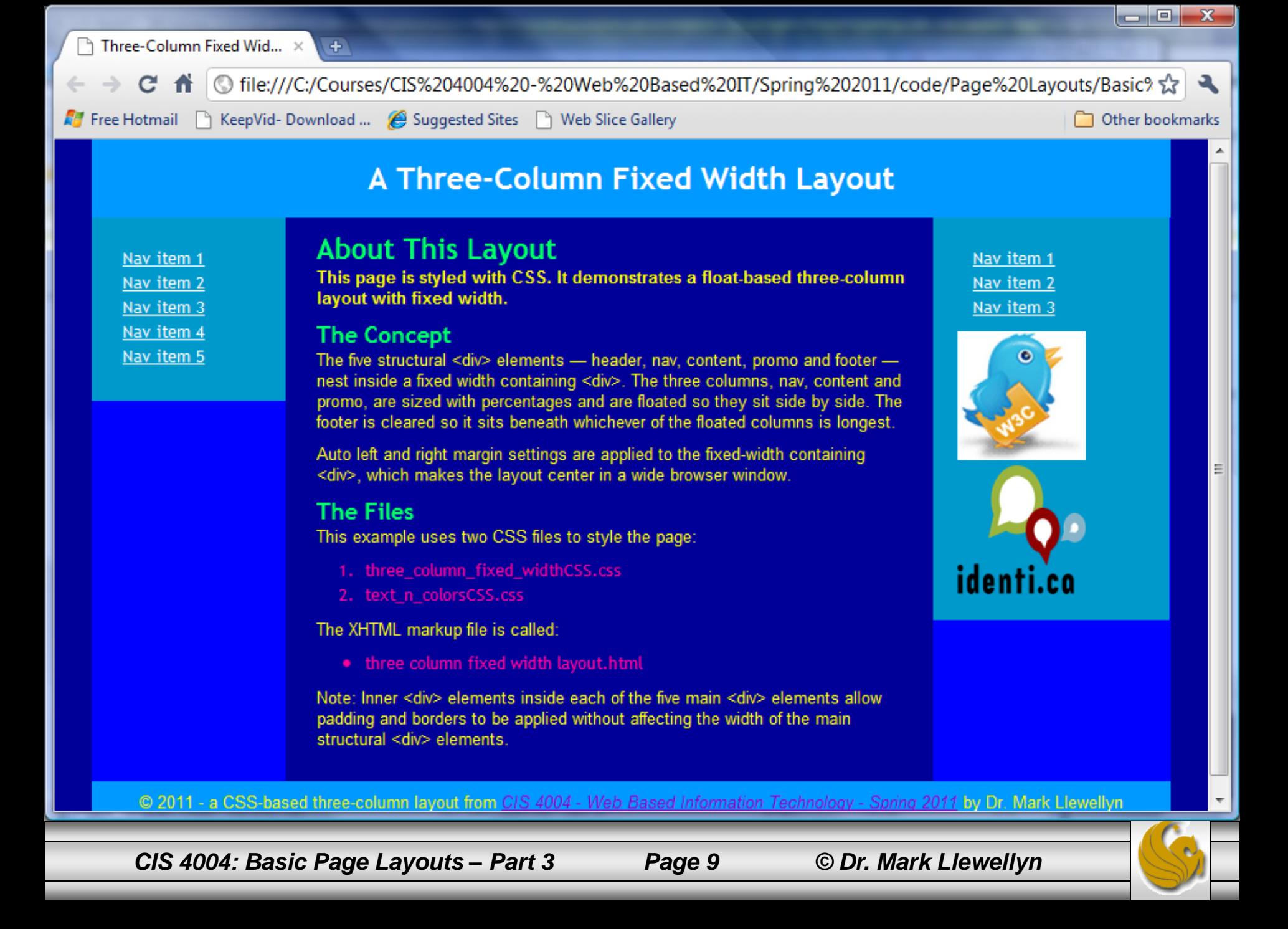

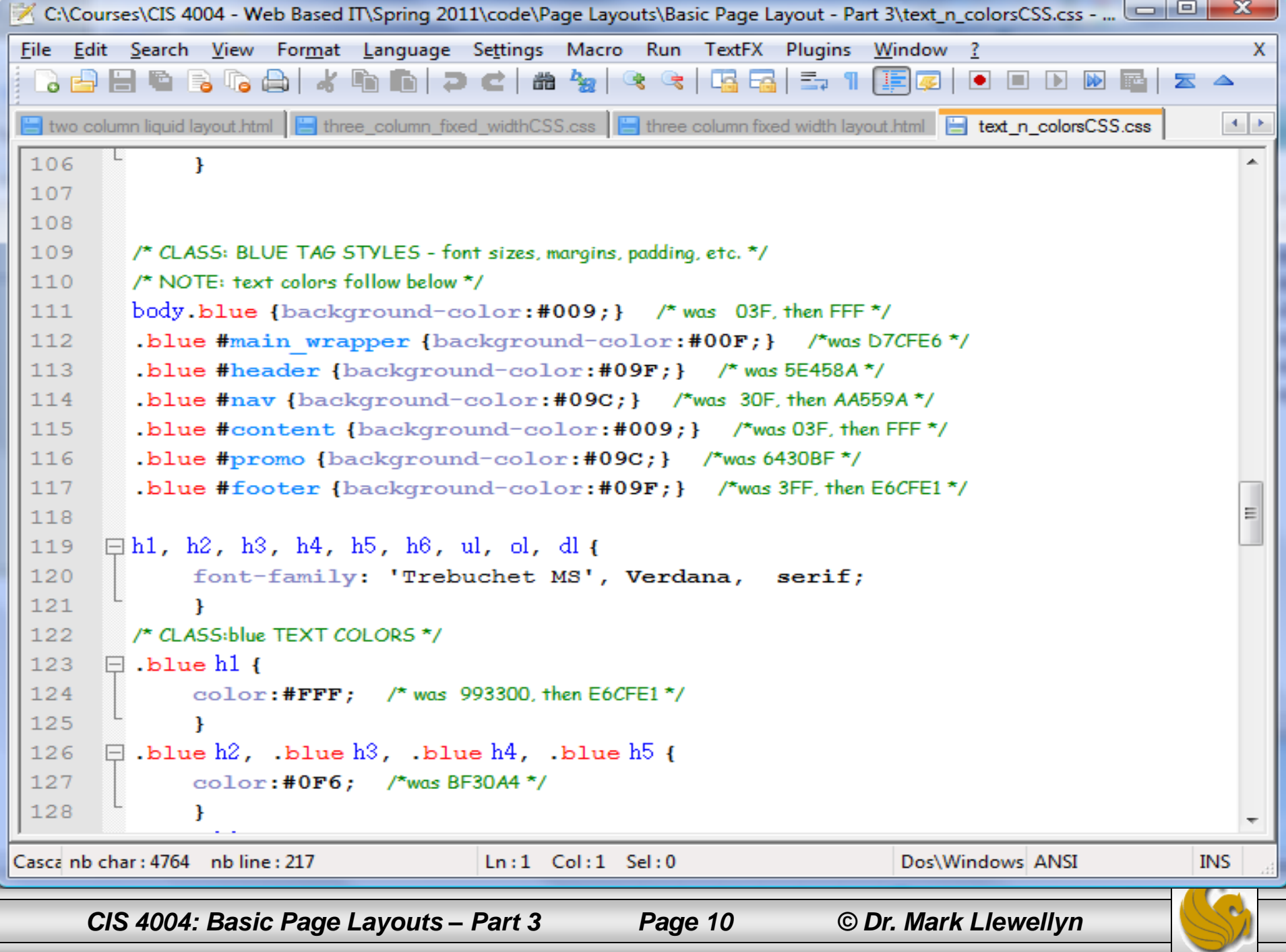

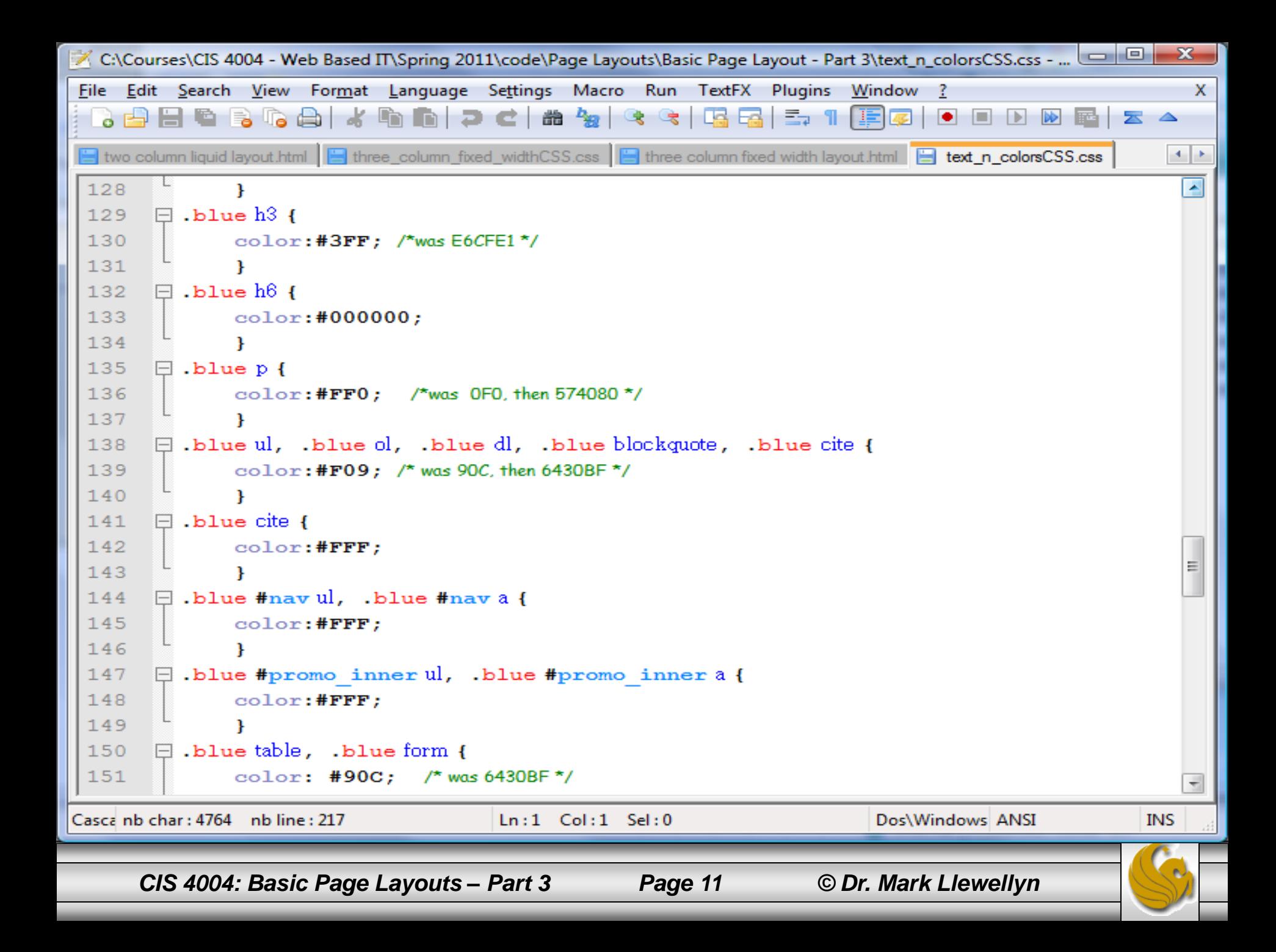

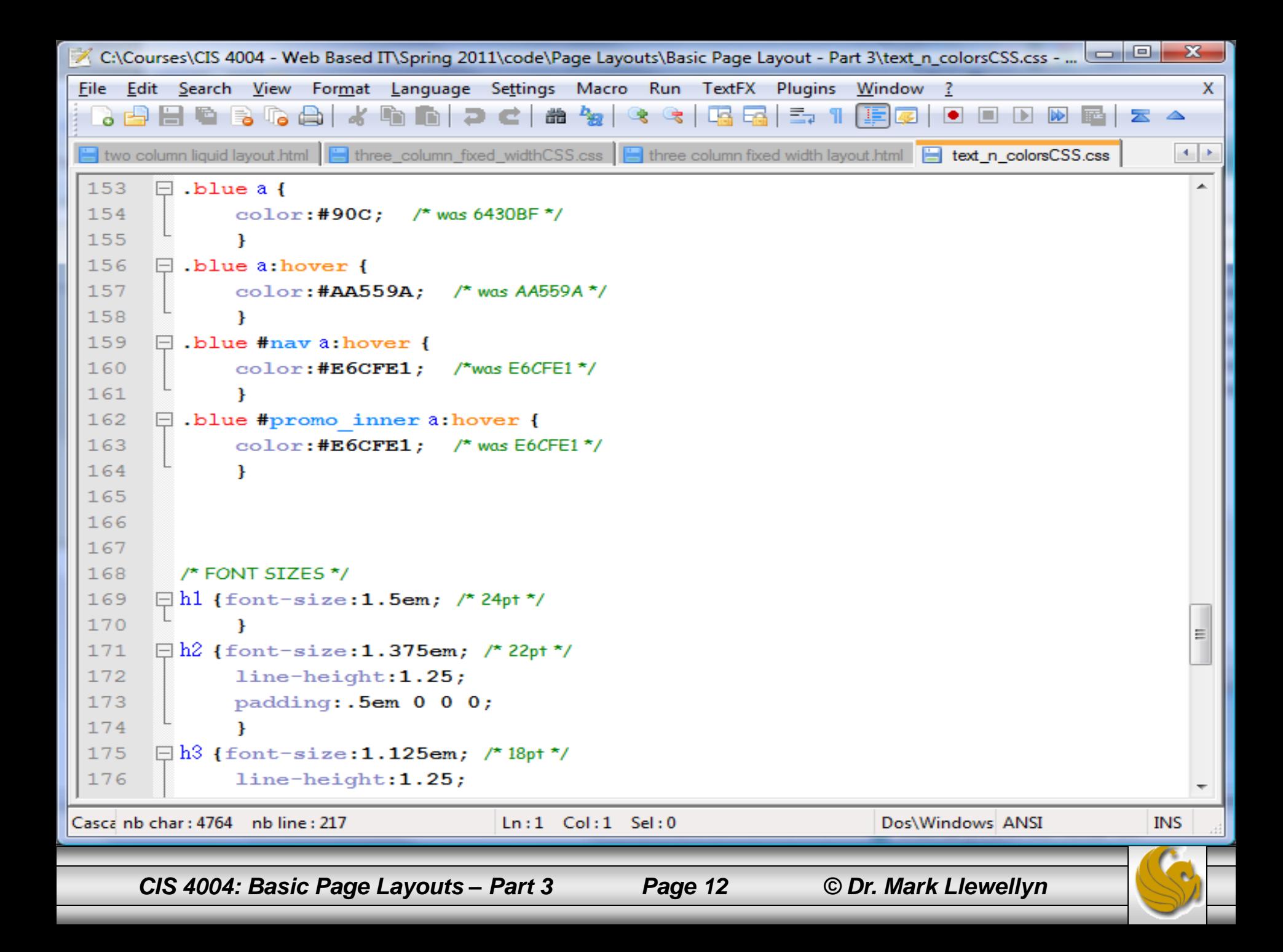